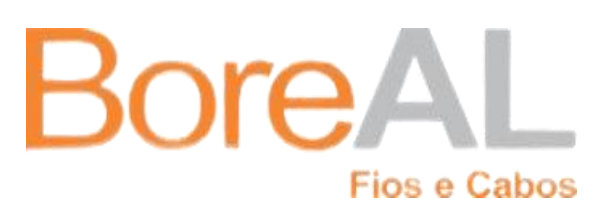

# Cadastro de Caminhões para Transitar em Jacareí - SP

Procedimento Orientativo

**Boreal Indústria de Fios e Cabos Ltda**

AV. EDOUARD SIX, 540 – GALPÃO 4 – CONDOMÍNIO NORSUL EMPREENDIMENTO E ADMINISTRAÇÃO – JARDIM PARAÍBA – JACAREÍ - SP

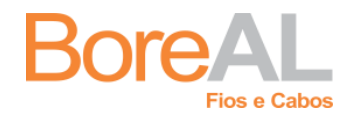

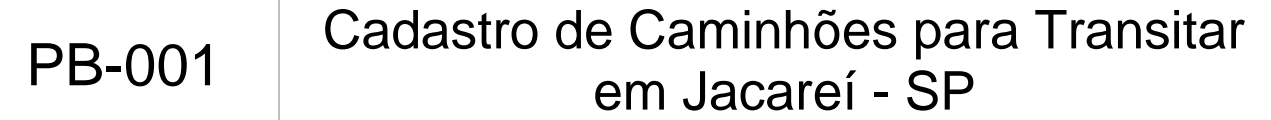

Revisão: 00 Data: 29/03/2021

#### **1. Objetivo**

Orientar os fornecedores e clientes da Boreal quanto a sistemática para solicitar a AETC – Autorização Especial de Trânsito de Cargas para circular no município de Jacareí no sistema CCP - Cadastro de Cargas Pesadas, conforme decreto 247 de 10 de agosto de 2017.

#### **2. Abrangência**

Aplica-se a todos os fornecedores ou clientes da Boreal que necessitem transitar com caminhões e cargas na cidade de Jacareí no estado de São Paulo.

### **3. Sistemática**

- 1. Acesse o site: [www.ccpjacarei.com.br](http://www.ccpjacarei.com.br/)
- 2. Realize o cadastro do motorista ou representante clicando em "Cadastre-se";

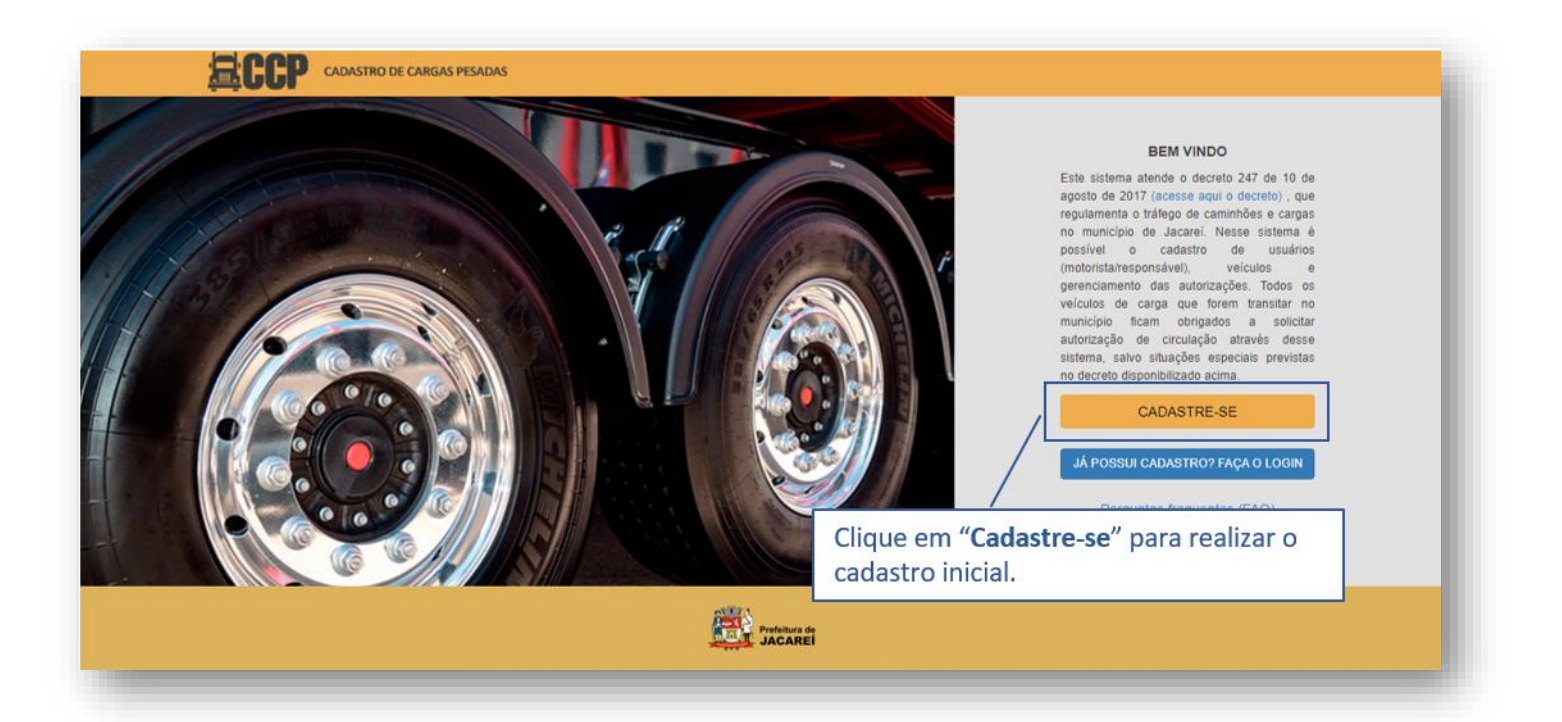

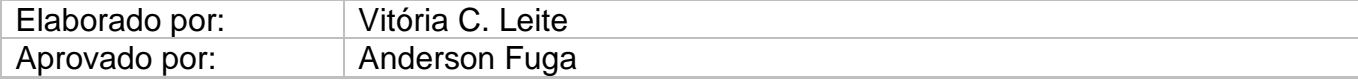

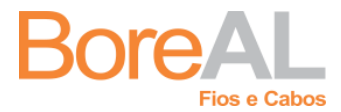

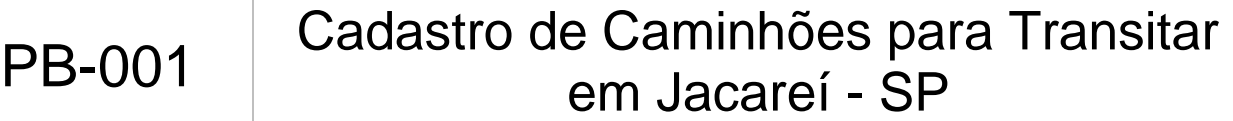

Revisão: 00 Data: 29/03/2021

3. Selecione a opção na qual o solicitante se enquadra, pessoa física ou jurídica:

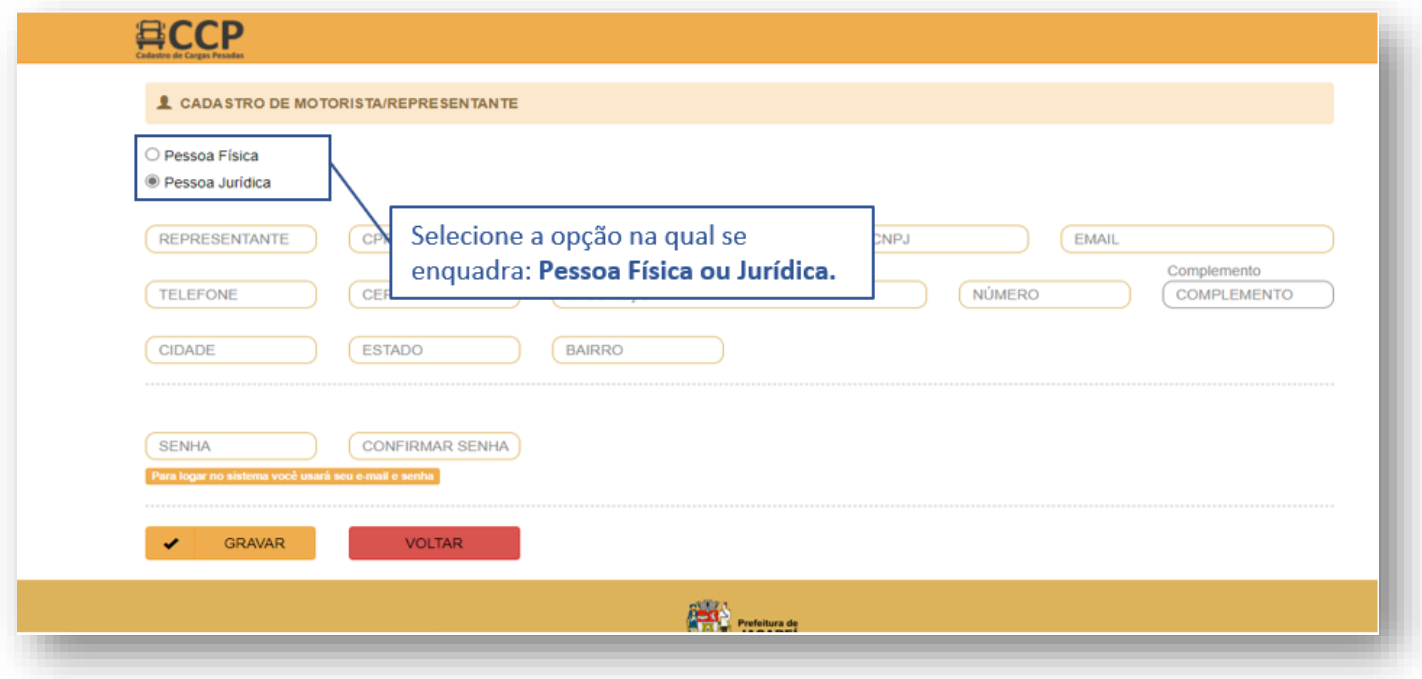

4. Preencha todos os campos com os dados solicitados e clique em gravar:

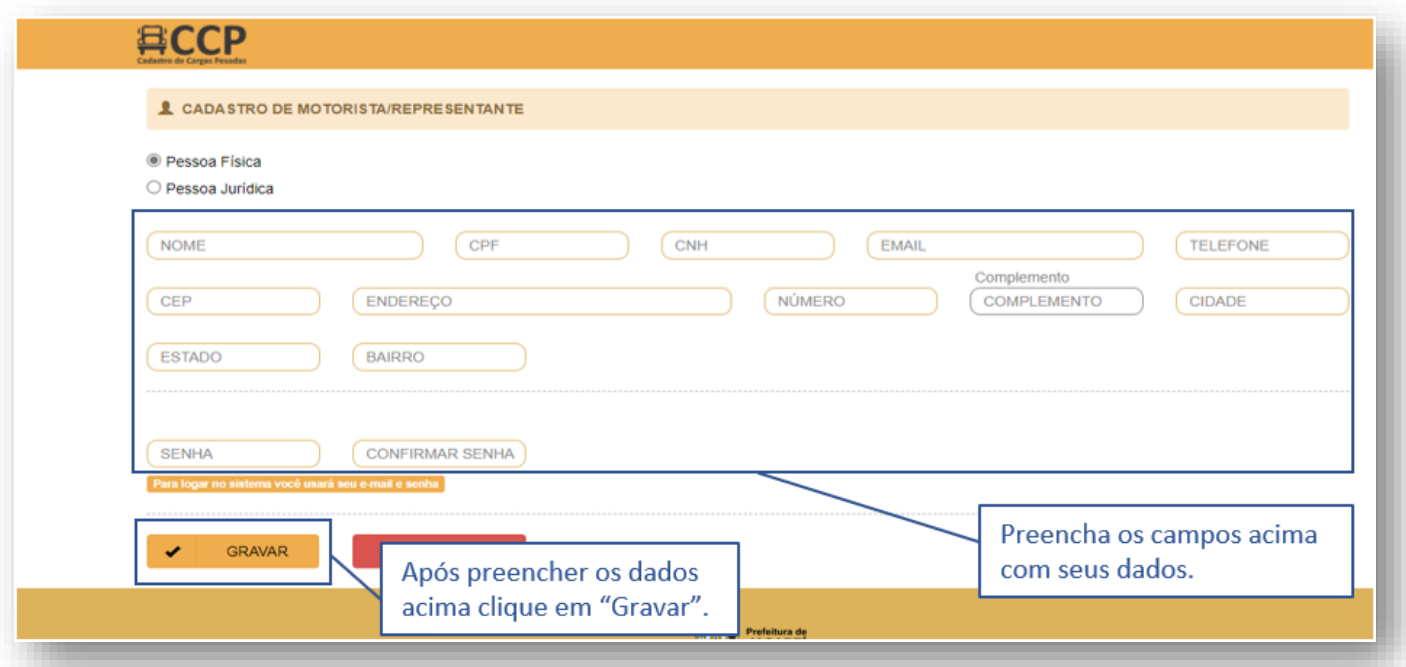

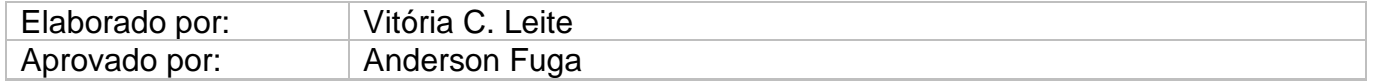

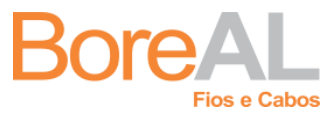

## PB-001 Cadastro de Caminhões para Transitar em Jacareí - SP

Revisão: 00 Data: 29/03/2021

5. Após realizar o cadastro faça login no site com o e-mail e senha cadastrados.

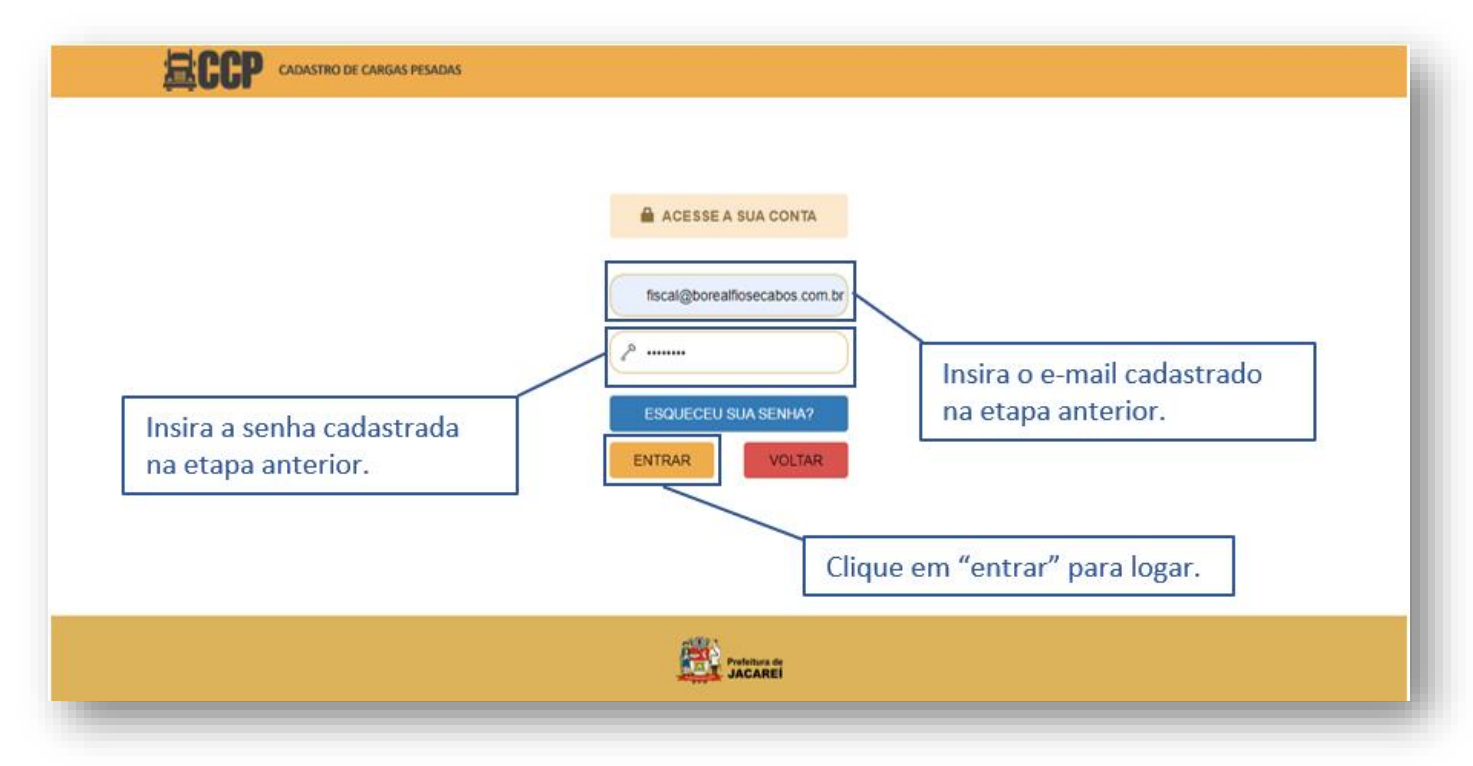

6. Para solicitar a autorização de trânsito de carga, primeiro é necessário realizar o cadastro dos dados do veículo e do motorista. Inicie clicando no ícone "Cadastrar Veículos":

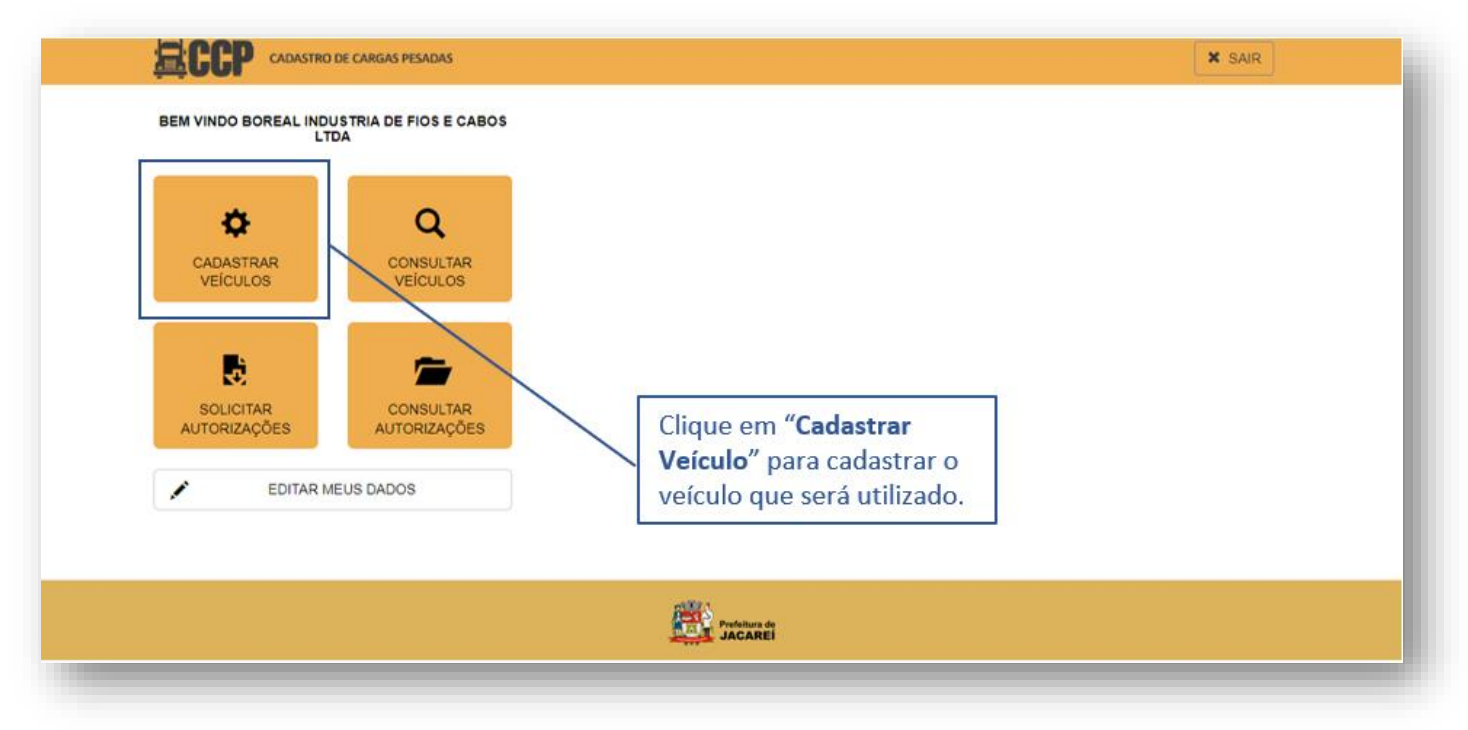

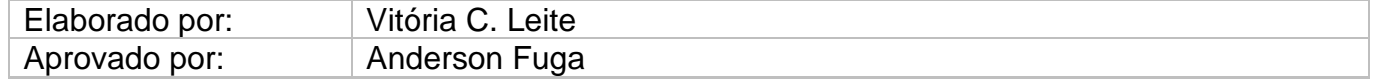

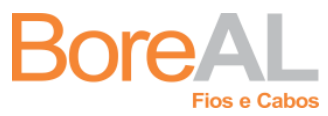

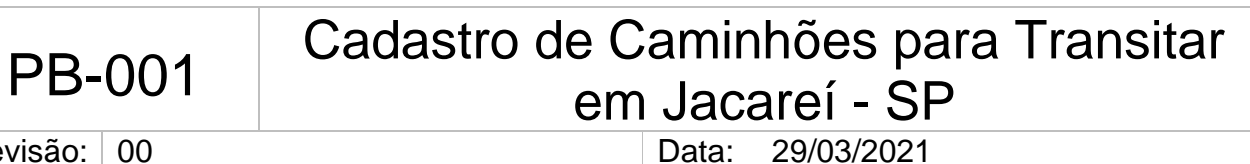

Revisão: 00

7. Realize o cadastro via formulário:

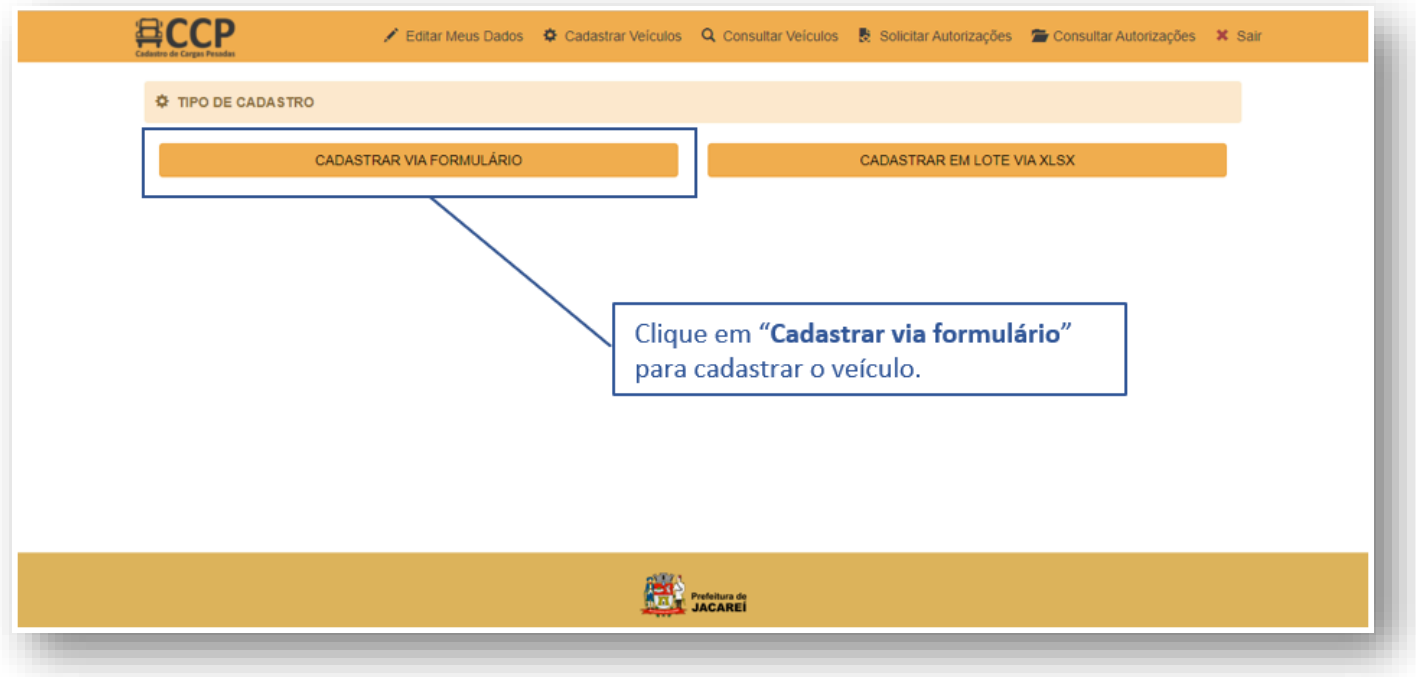

8. Selecione a opção na qual o veículo se enquadra:

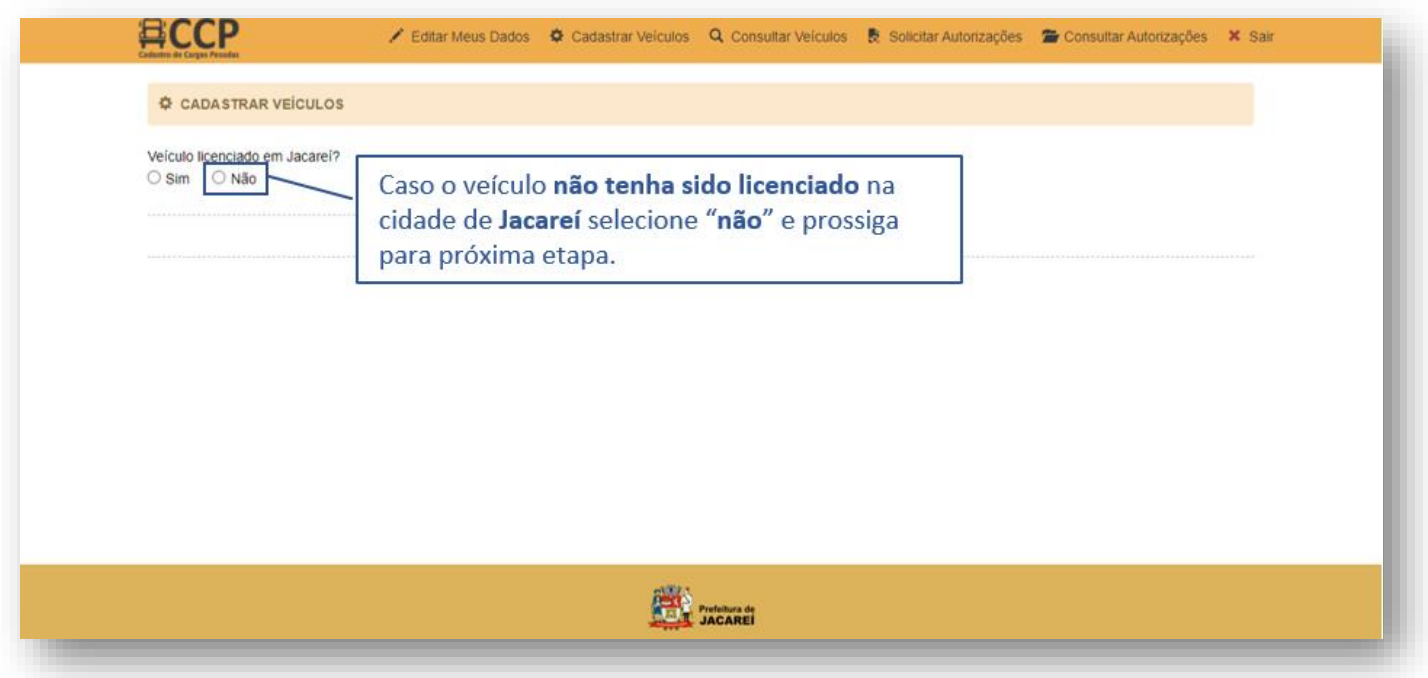

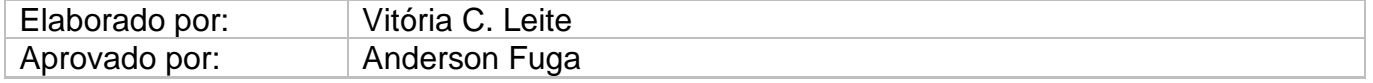

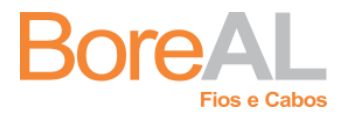

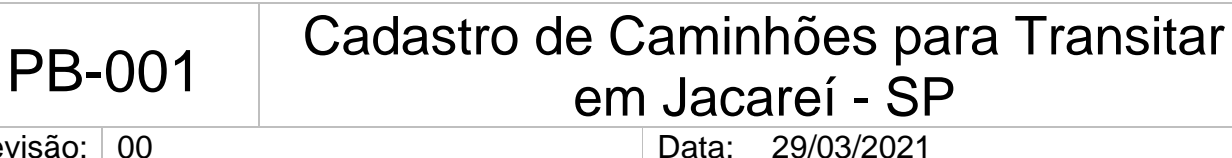

Revisão: 00

9. Preencha os campos com o número da placa do caminhão e a quantidade de toneladas que consta no documento de veículo.

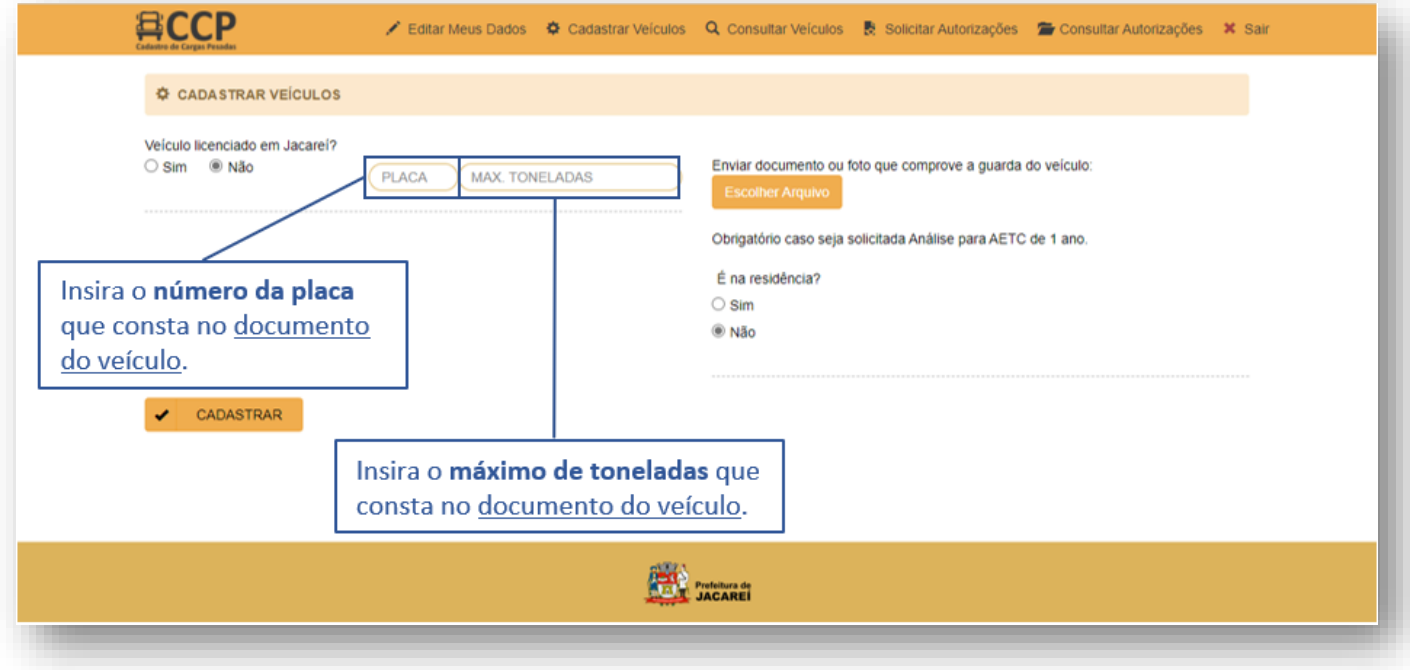

10.Clique em "Escolher Arquivo" e anexe o documento do caminhão e o documento do motorista.

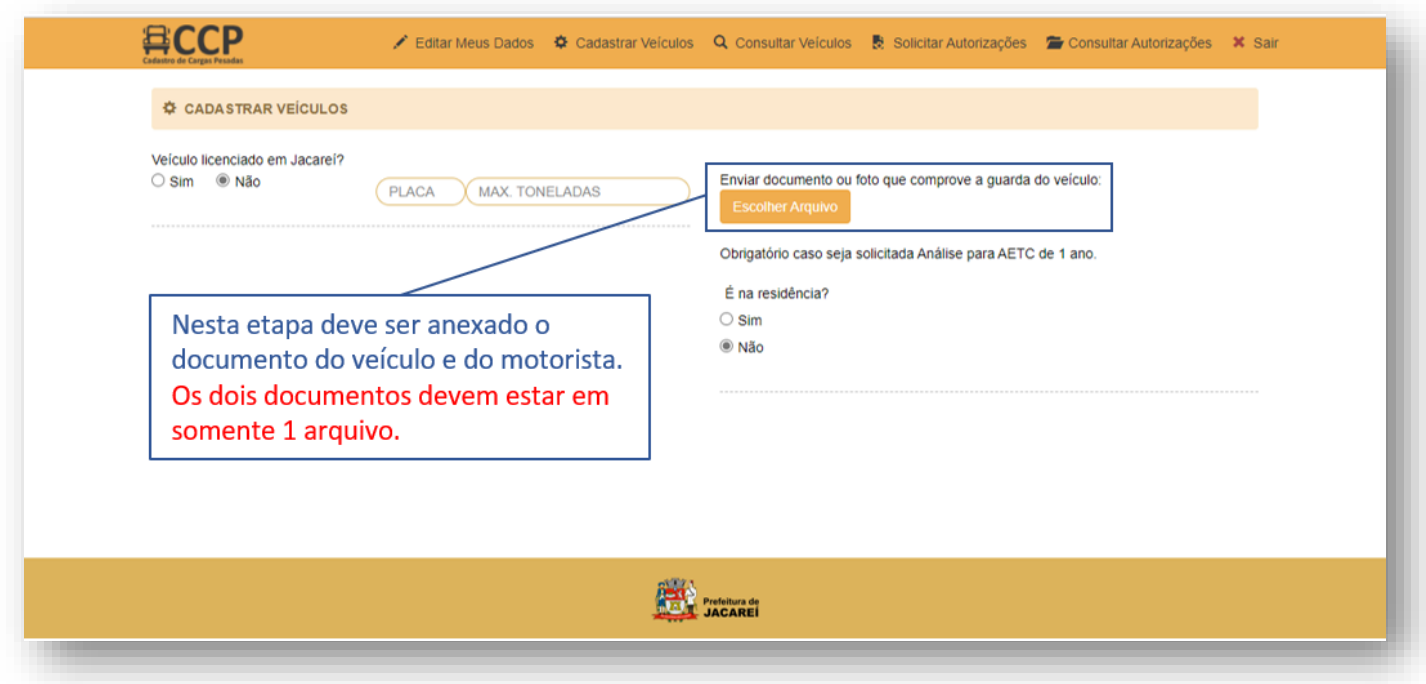

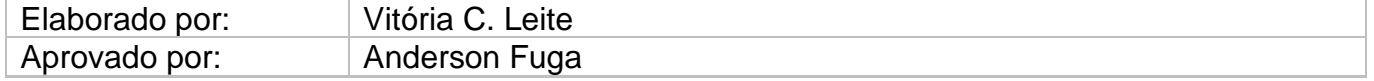

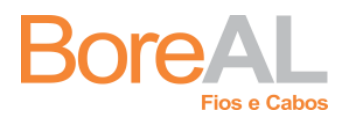

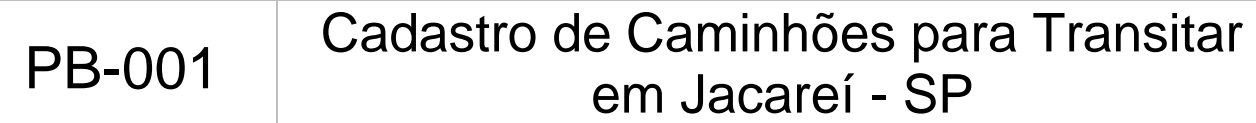

Revisão: 00 Data: 29/03/2021

**Atenção:** Esses documentos (CNH e documento do caminhão) devem estar em somente um arquivo. Caso os documentos sejam fotos separadas, utilize sites ou aplicativos como "juntar PDF" por exemplo para salvar os dois arquivos em somente um.

11.Após anexar o documento, na pergunta "É na residência?" selecione a opção "não". Em seguida, clique em "Gravar".

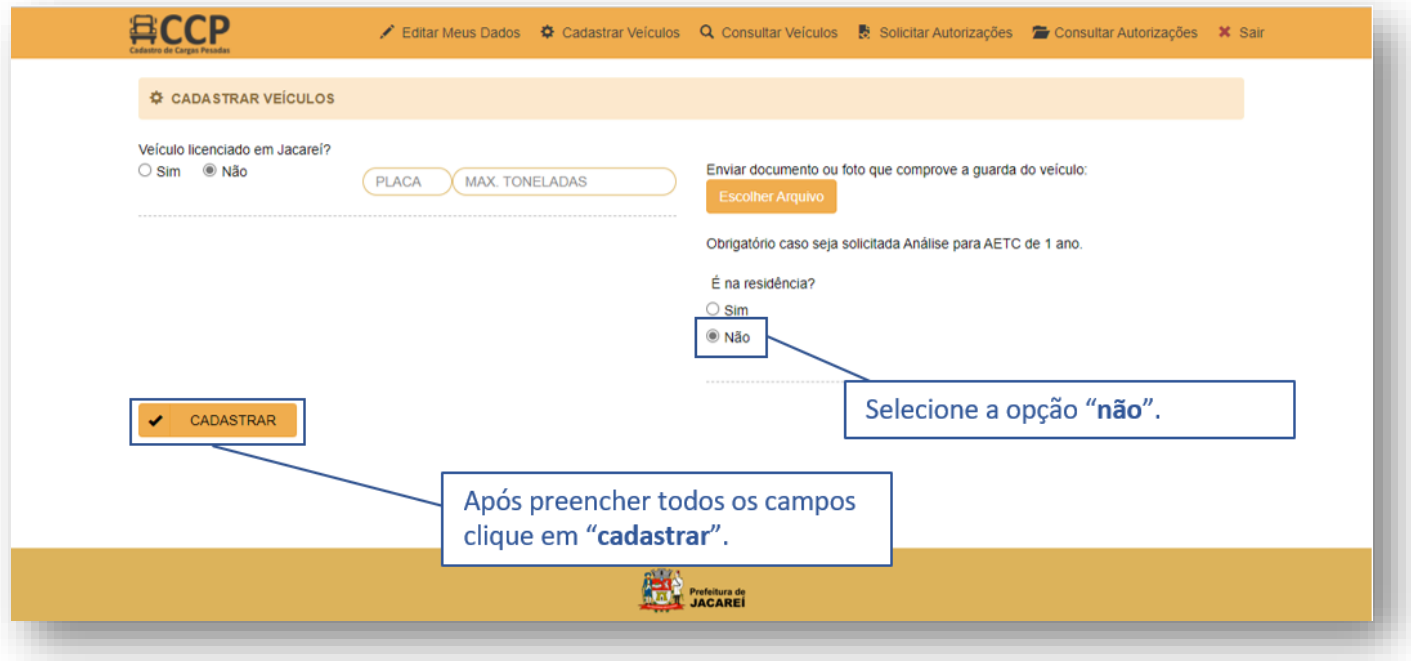

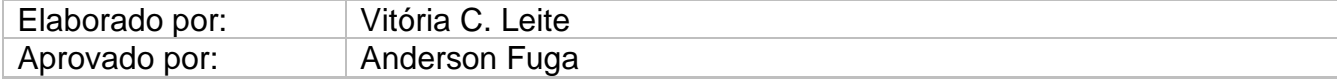

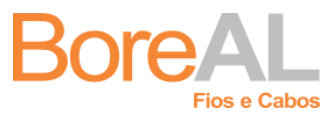

## PB-001 Cadastro de Caminhões para Transitar em Jacareí - SP

Revisão: 00 Data: 29/03/2021

12.Após o cadastro retorne a página inicial e selecione "Solicitar Autorizações":

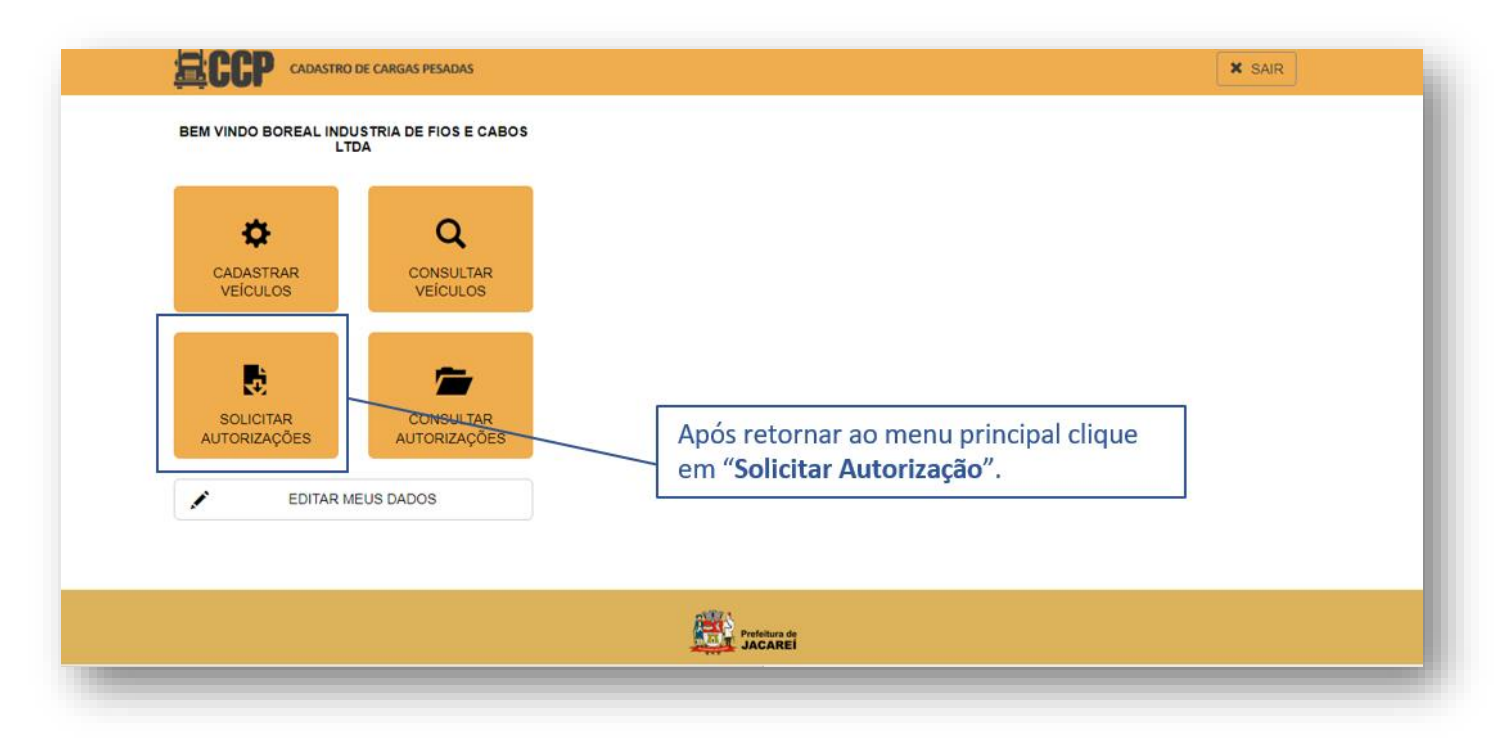

13.Selecione a placa do veículo cadastrado e no campo de "Tipo de AETC" selecione a opção "Normal":

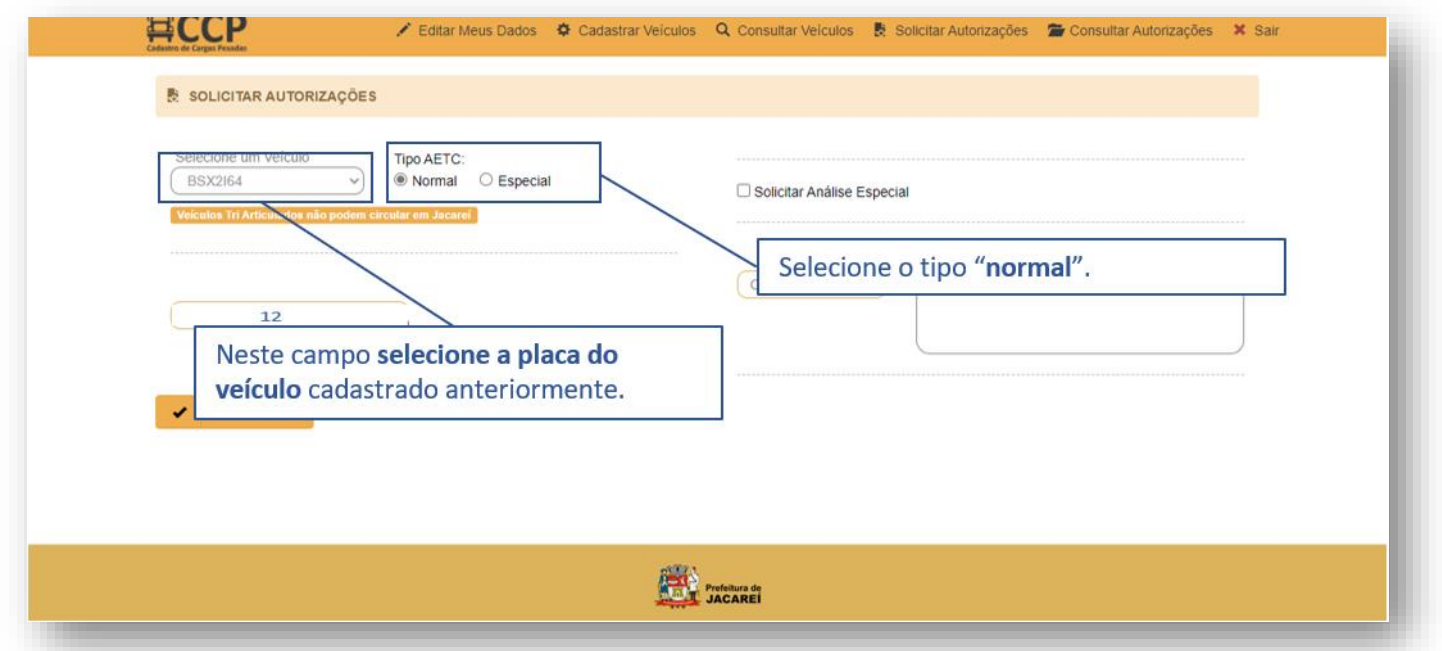

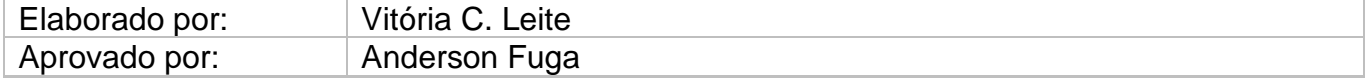

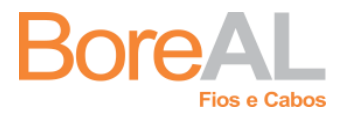

## PB-001 Cadastro de Caminhões para Transitar em Jacareí - SP

Revisão: 00 Data: 29/03/2021

14.Preencha os campos com os dados solicitados e clique em "Gravar":

*Nota: os campos "Solicitar Análise Especial" e "Observações" não devem ser* preenchidos.

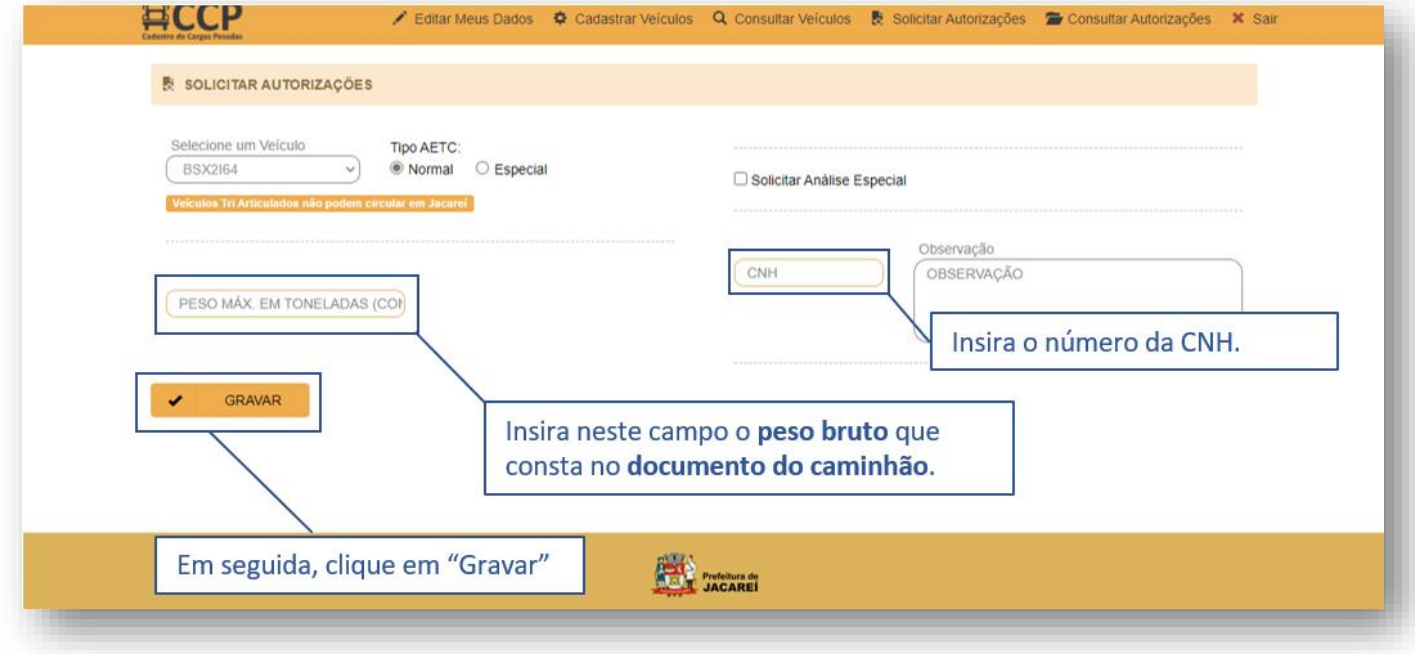

*Observação: Veículos de carga leve, até 7,99 toneladas, com dois eixos, podem circular livremente pelas vias definidas na Rota de Cargas Pesadas e em qualquer ponto da cidade com atenção especial a sinalização existente.*

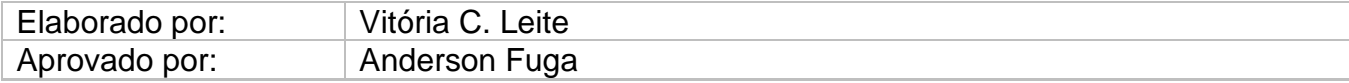

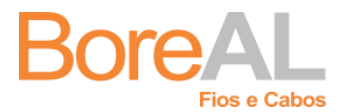

## PB-001 Cadastro de Caminhões para Transitar em Jacareí - SP<br>Data: 29/03/2021

Revisão: 00 Data: 29/03/2021

15.A solicitação de autorização foi finalizada. Agora é necessário consultar o status da solicitação, para isto, volte a página inicial e selecione o ícone "Consultar Autorizações":

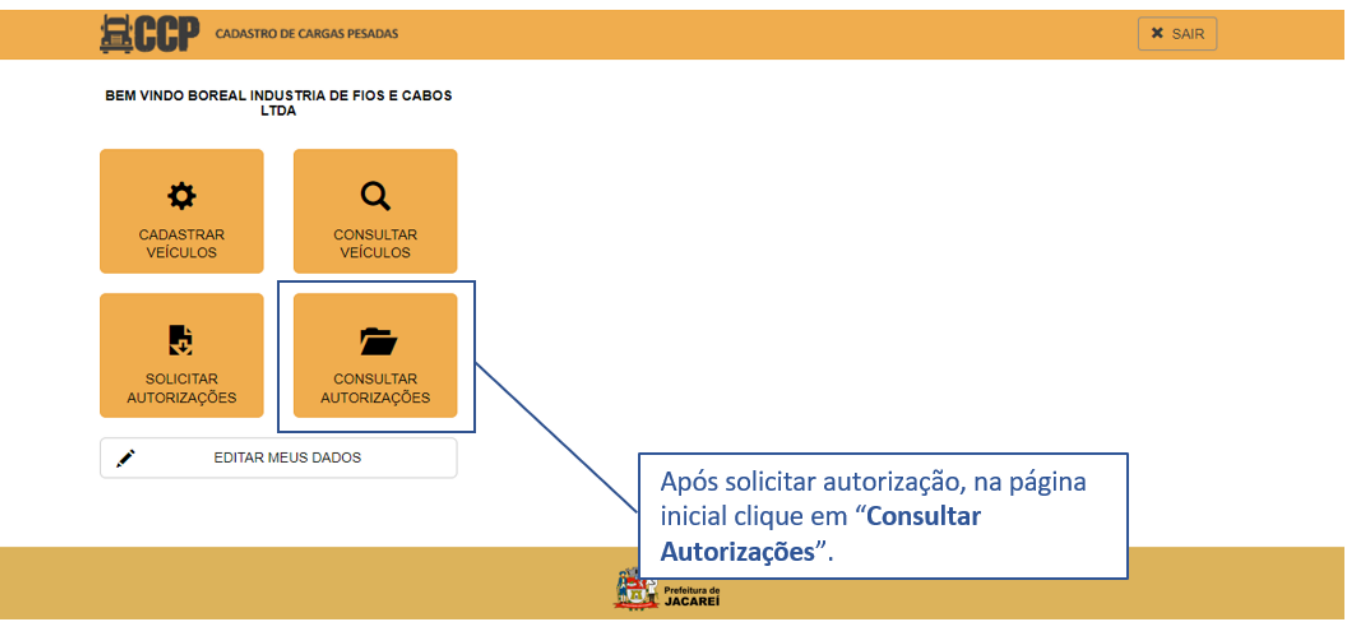

16.Para verificar o documento gerado clique no ícone "DOC" referente ao número da placa do veículo cadastrado.

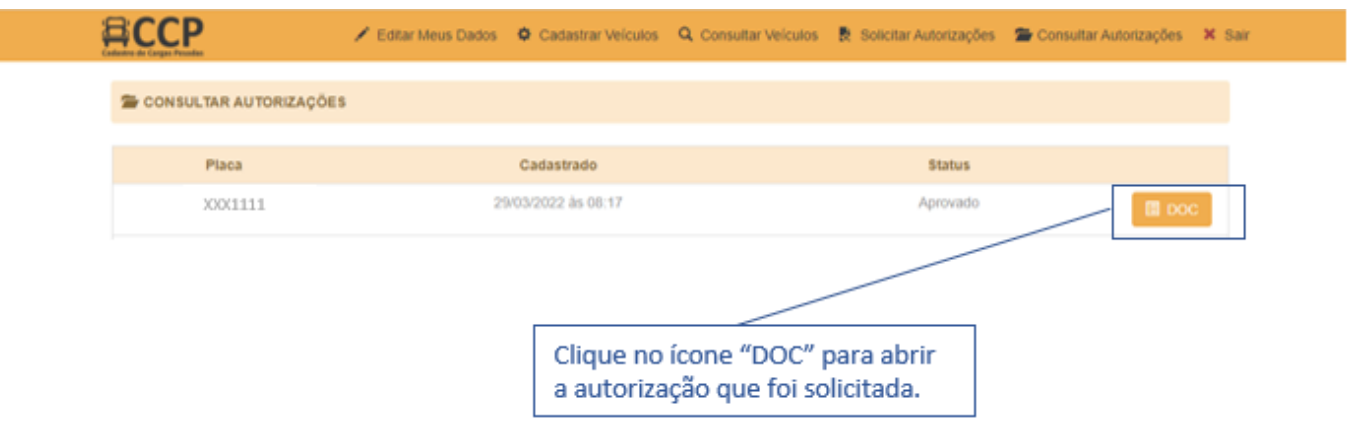

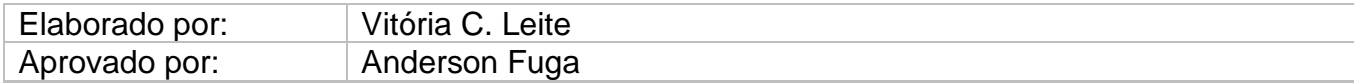

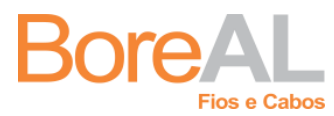

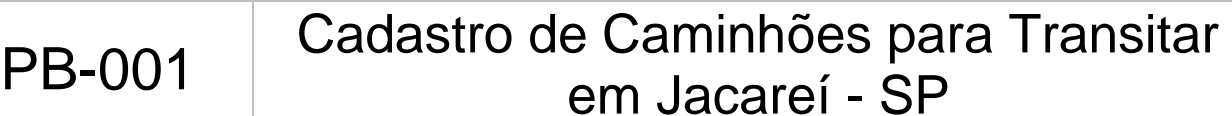

Revisão: 00 Data: 29/03/2021

17.Verifique no documento gerado se os dados estão corretos e este encontra-se como "autorizado".

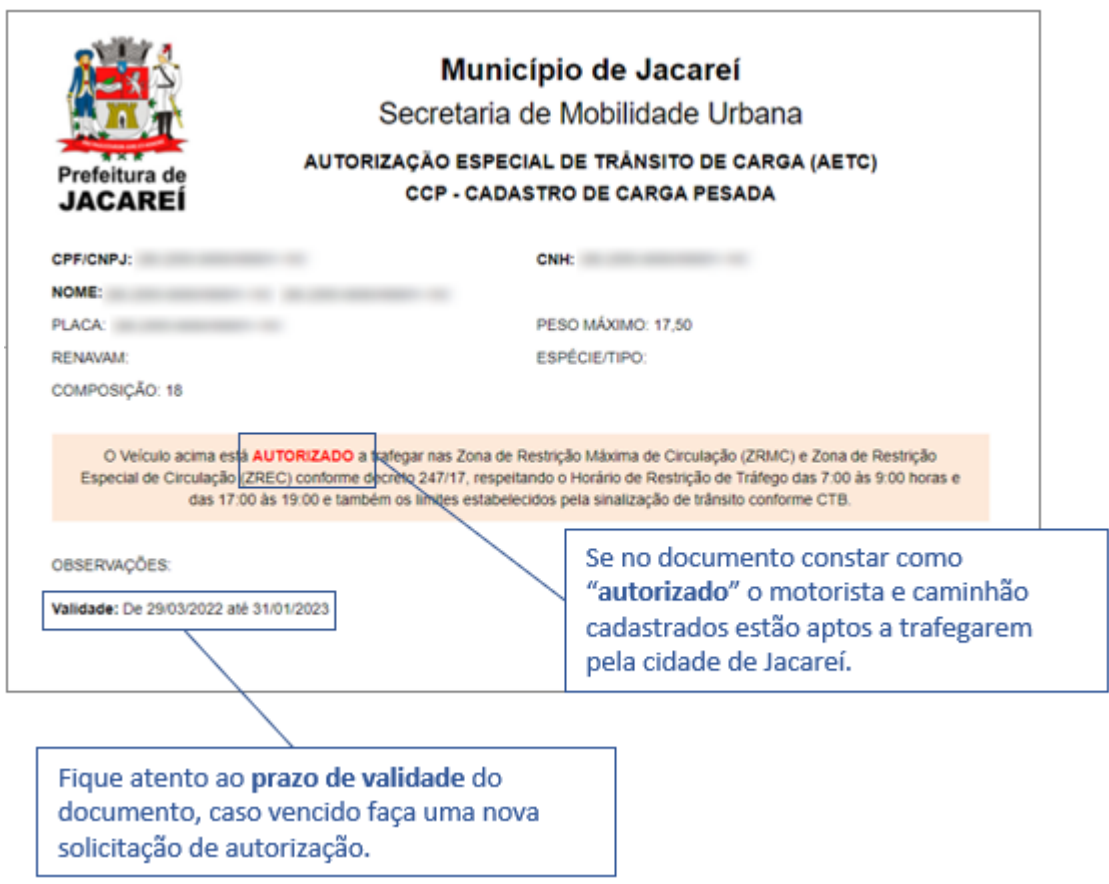

18.Pronto, você está apto a trafegar pelo munícipio de Jacareí – SP.

**Nota 1:** Este documento é válido somente para **o veículo e motorista** descritos na Autorização de Trânsito de Carga. Caso outro motorista faça o transporte com o mesmo veículo, ainda sim **um novo cadastro deve ser realizado** relacionando os dados do veículo e do novo motorista.

**Nota 2:** Fique atento a *data de vencimento* do documento, caso estiver vencido faça nova solicitação de autorização.

**Atenção:** Mesmo com a autorização *não é permitido* transitar com o caminhão/carga pelo munícipio de Jacareí das 07:00 às 09:00 horas e das 17:00 às 19:00 horas.

## **4. Definições**

AETC – Autorização Especial de Trânsito de Cargas

CCP - Cadastro de Cargas Pesadas

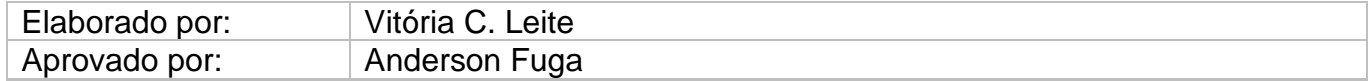

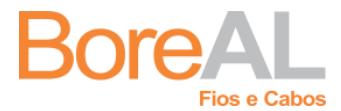

PB-001 Cadastro de Caminhões para Transitar em Jacareí - SP

Revisão: 00

CNH – Carteira Nacional de Habilitação

#### **5. Referências**

[www.ccpjacarei.com.br](http://www.ccpjacarei.com.br/)

#### **6. Registro das Alterações**

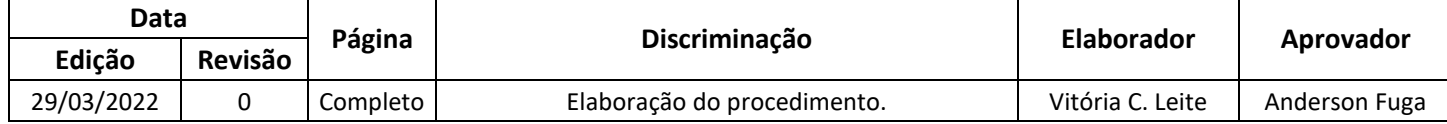

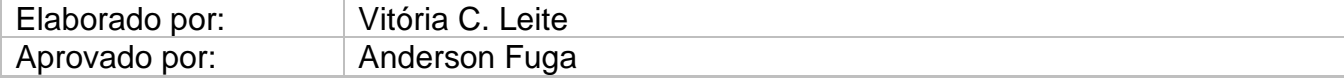